## **ESCOLA SÉRGIO MASCARENHAS DE FÍSICA DA MATÉRIA CONDENSADA**

Hands-On 2 - Computational

#### Band Structure and Density of States

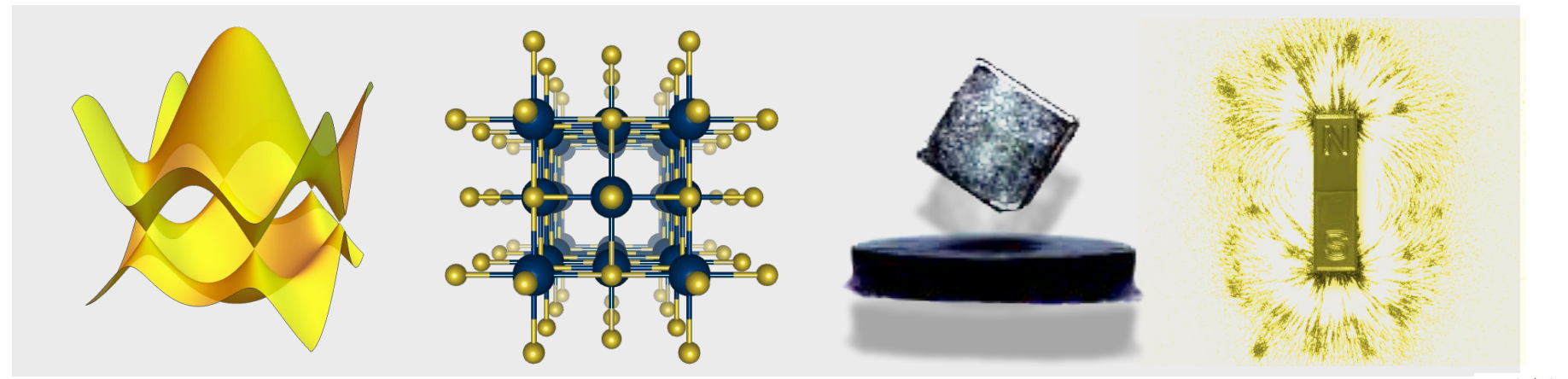

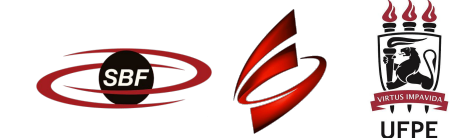

## Getting started

**→ Basic Unix Commands:** 

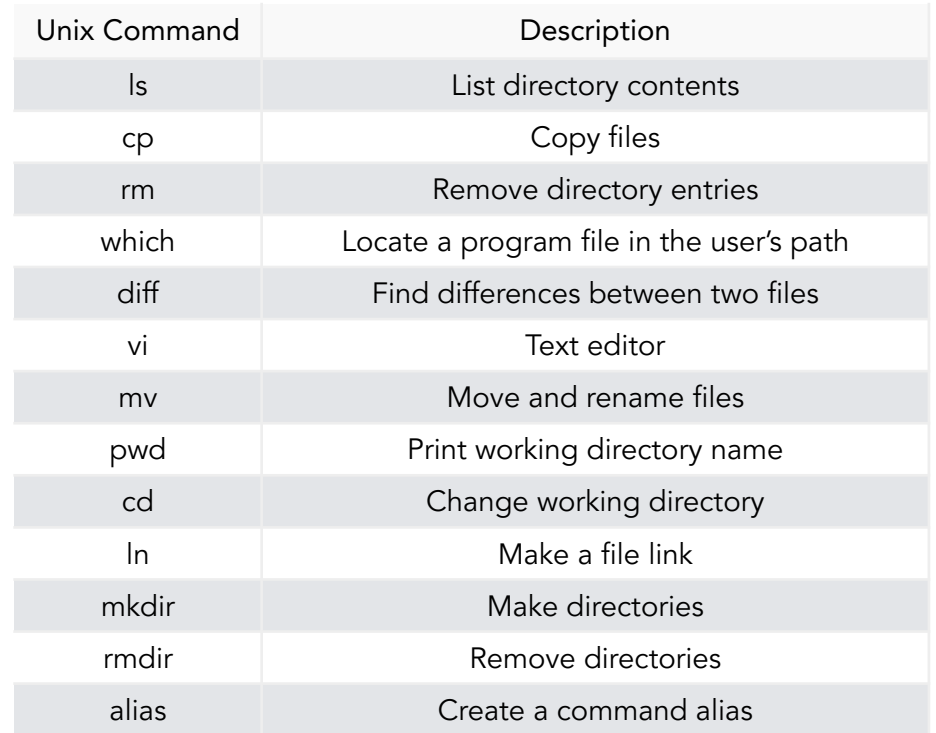

<http://www.tech-faq.com/basic-unix-commands.html>

## Getting started

#### → SLURM (Simple Linux Utility for Resource Management) commands:

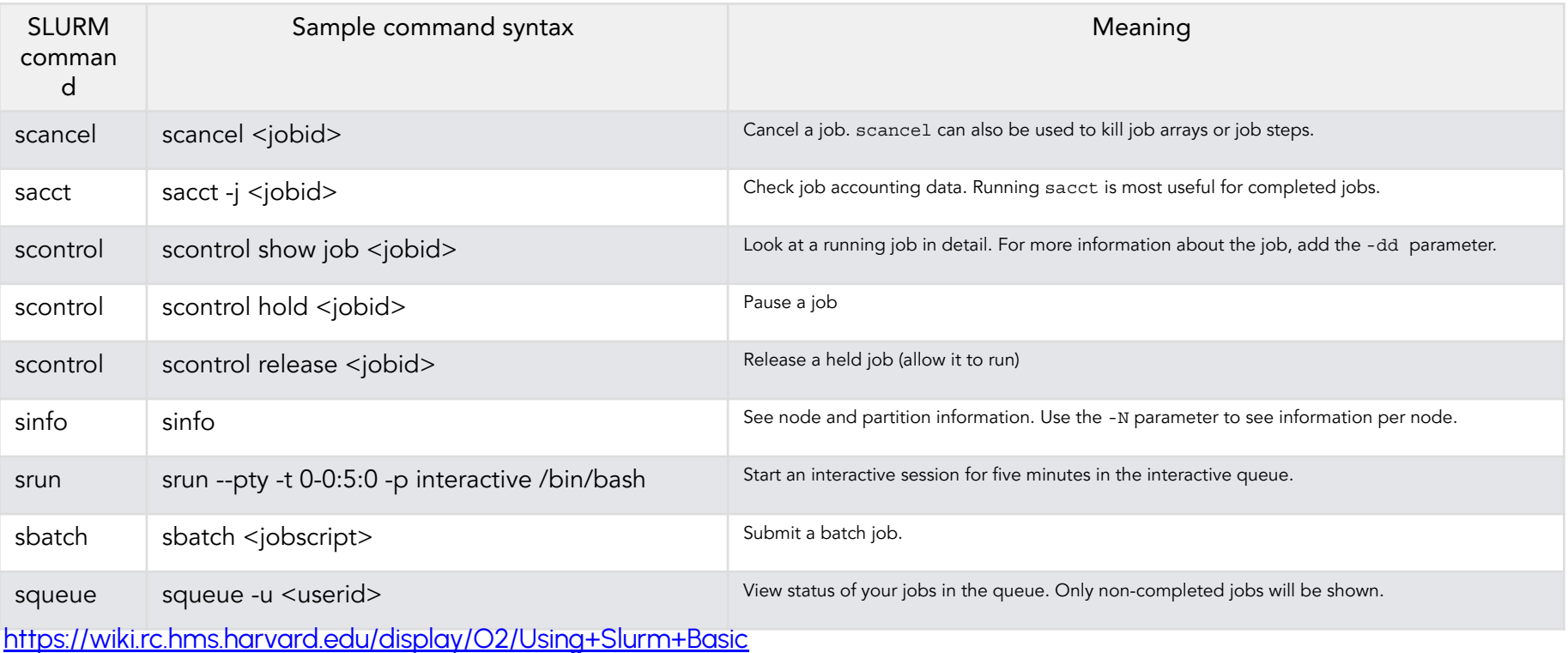

## Getting started

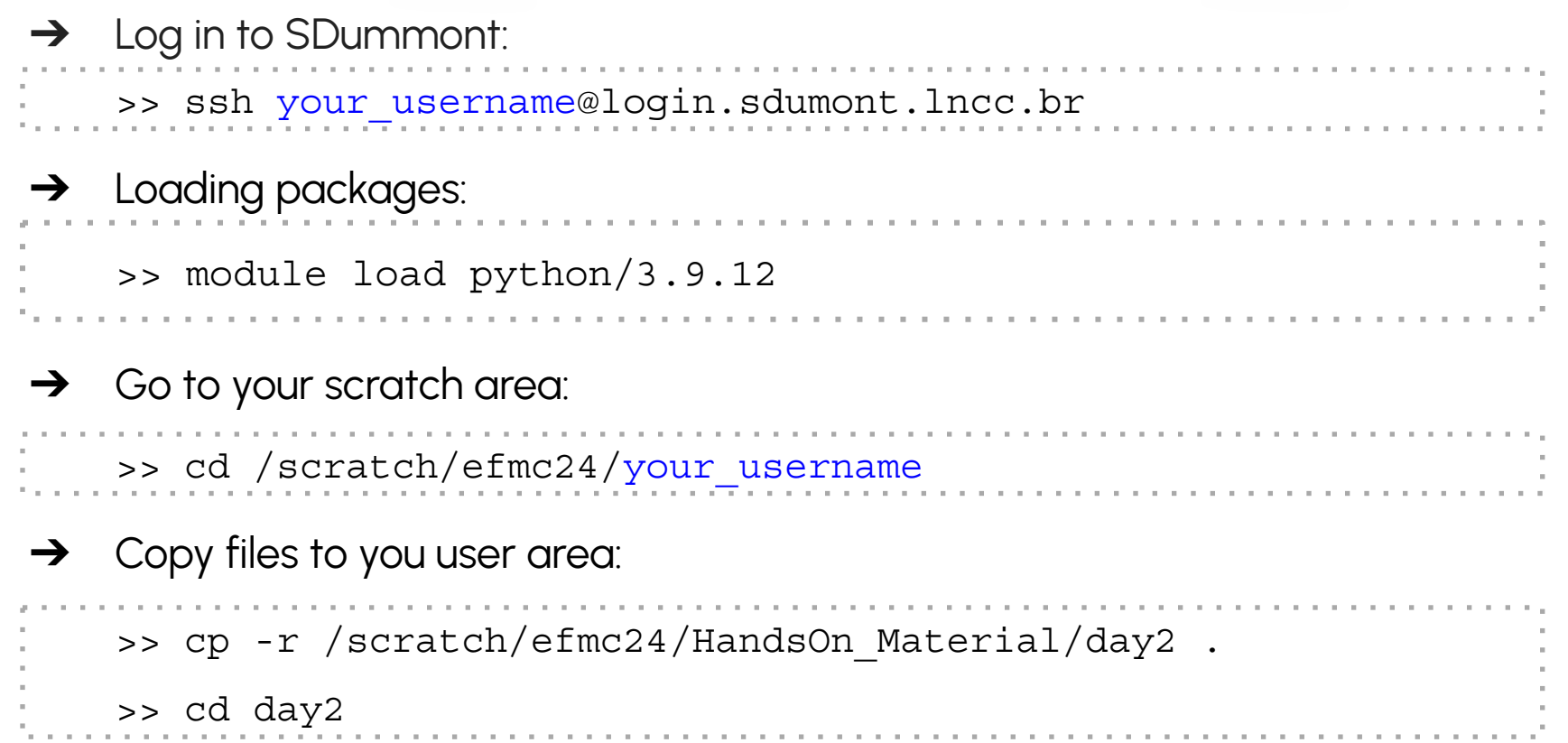

## Today's goals

- 1. Calculate electronic band structure of  $YIn_{3}:$ 
	- $\downarrow$  Input file
	- ⤷ Choosing high symmetry points in the reciprocal space
- 2. Calculate Density of States (DOS) of  $YIn_{3}:$ 
	- $\mathsf{L}$  Self-consistent x non self-consistent calculations (scf x nscf).

## Today's goals

- 1. Calculate electronic band structure of  $YIn_{3}:$ 
	- $\downarrow$  Input file
	- ⤷ Choosing high symmetry points in the reciprocal space
- 2. Calculate Density of States (DOS) of  $YIn_{3}:$ 
	- $\mathsf{L}$  Self-consistent x non self-consistent calculations (scf x nscf).

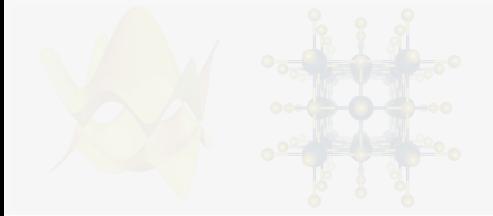

Band structure calculation: Workflow

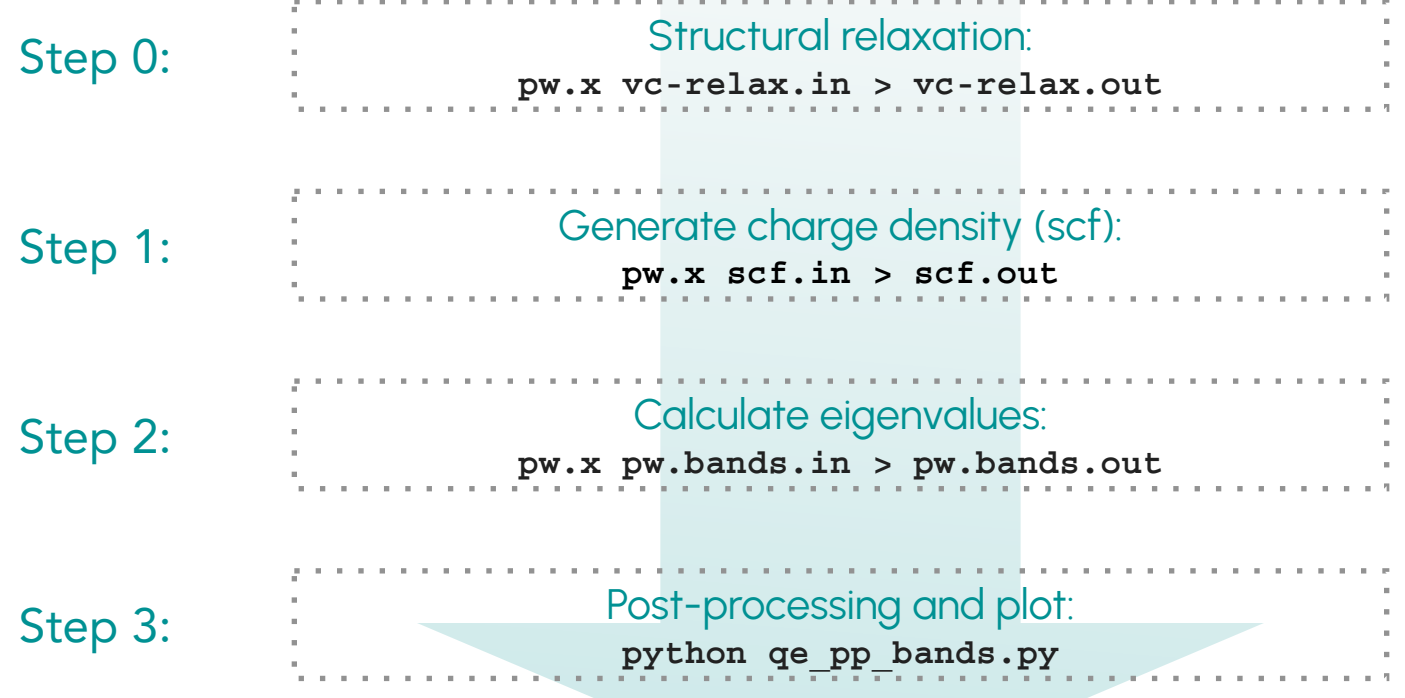

#### Ciclo auto-consistente

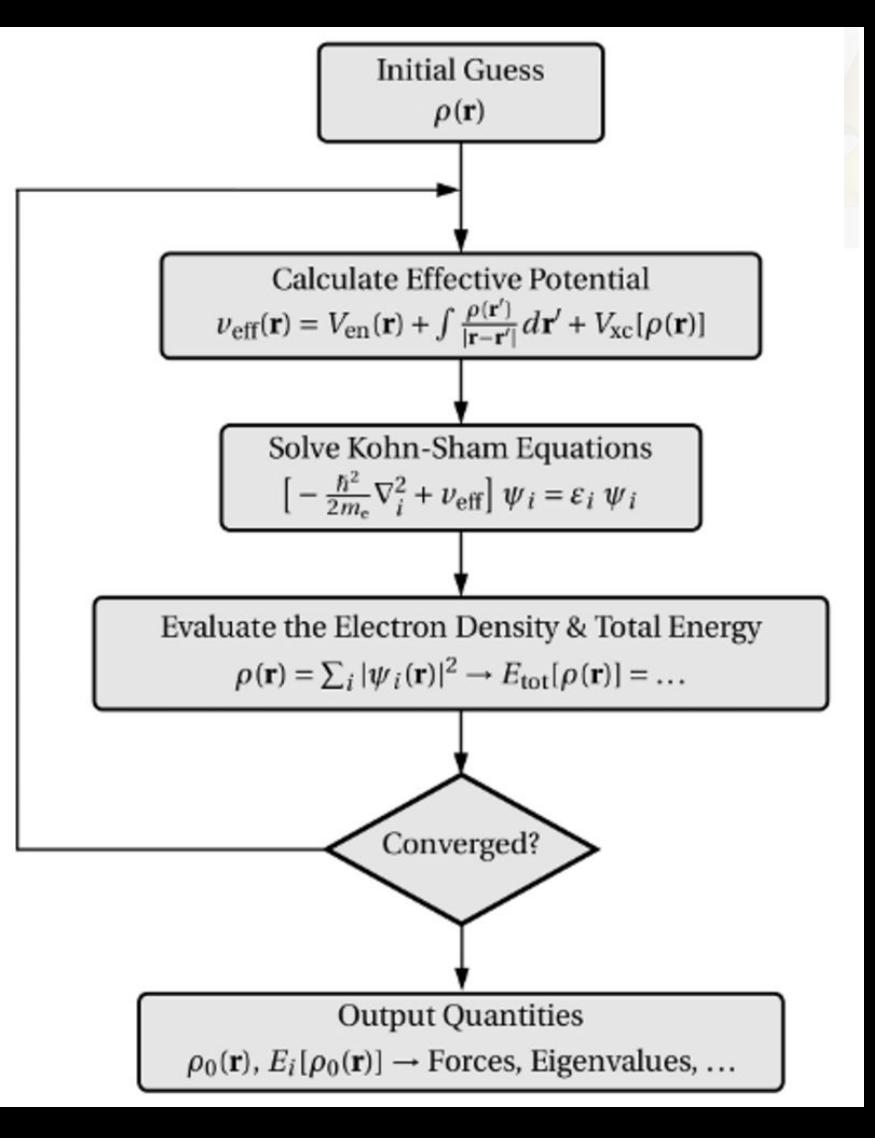

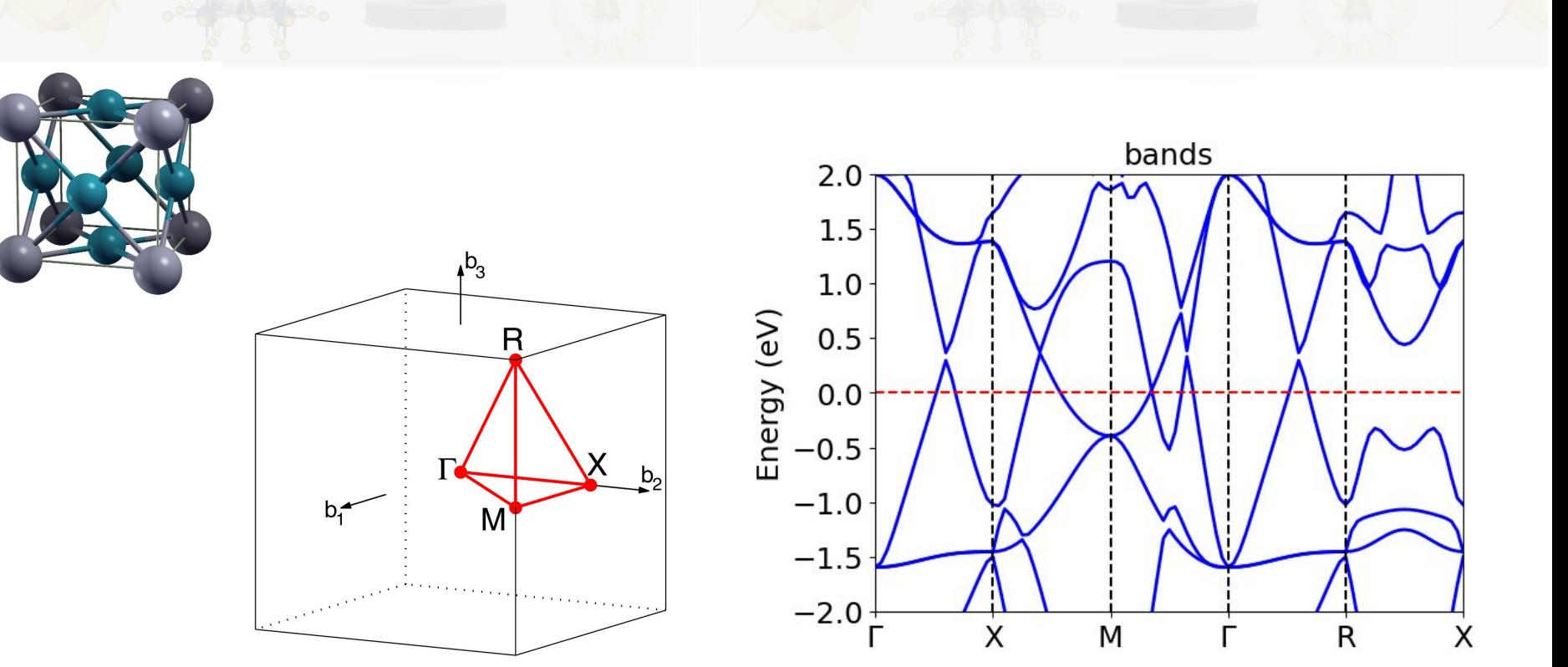

Electronic band structure: YIn<sub>3</sub>

#### CUB path: T-X-M-T-R-X|M-R

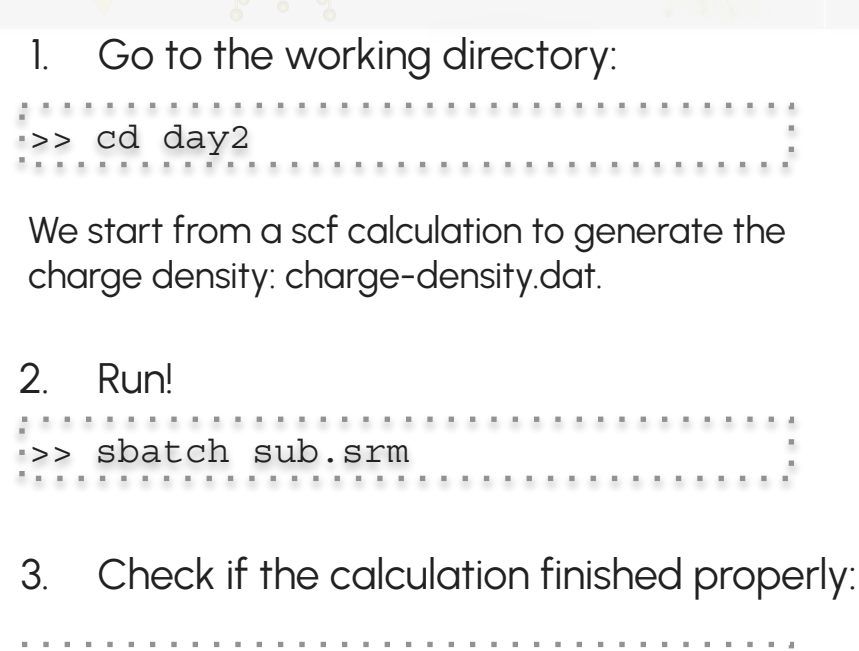

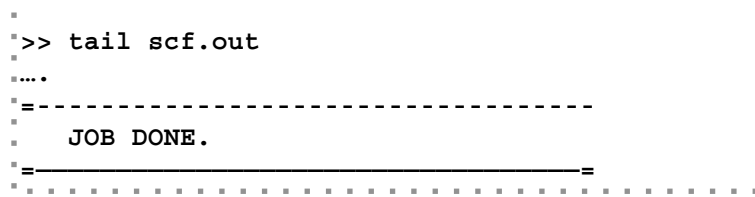

```
 &CONTROL
   calculation = 'scf'
 outdir = './'
   prefix = 'yin3'
   pseudo_dir = 
 '/scratch/efmc2024/HandsOn_Material/Pseudos/'
/
&SYSTEM
   ecutwfc = 90
   ibrav = 0
   nat = 4
   ntyp = 2
/
&ELECTRONS
/
&IONS
/
&CELL
/
ATOMIC_SPECIES
Y 88.90 Y.pbe-spn-kjpaw_psl.1.0.0.UPF
In 114.82 In.pbe-dn-kjpaw_psl.1.0.0.UPF
```
- 4. Go to the directory 2\_bands;
	- :<br>'>> cd ../2\_bands<br>'
- 5. Have a look at the input file **pw.bands.in**.. What is different from the previous scf calculation?

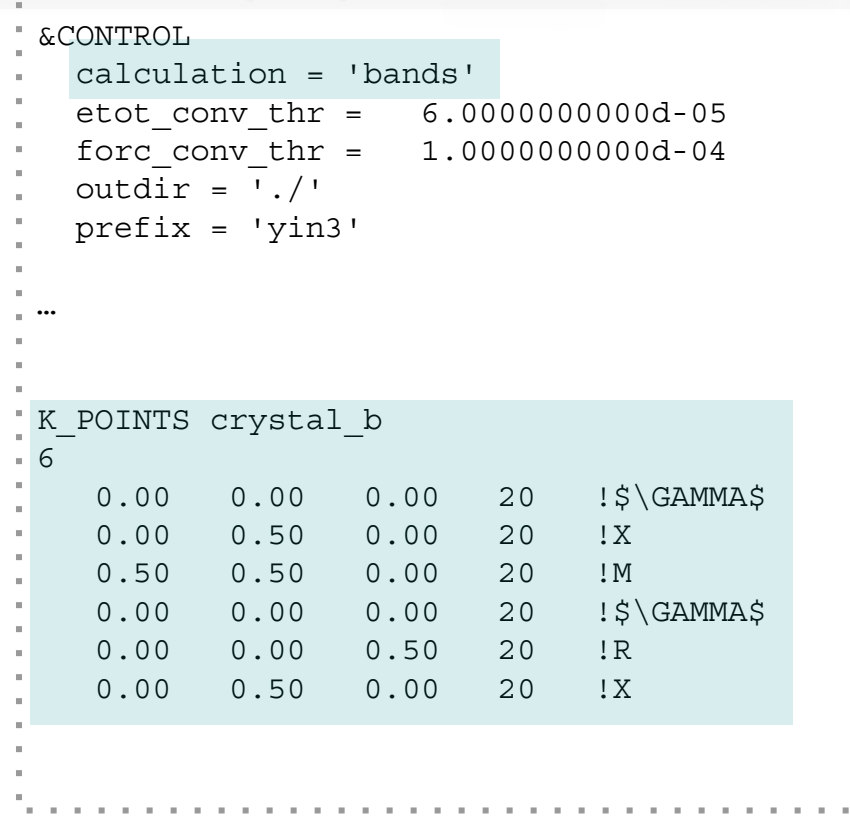

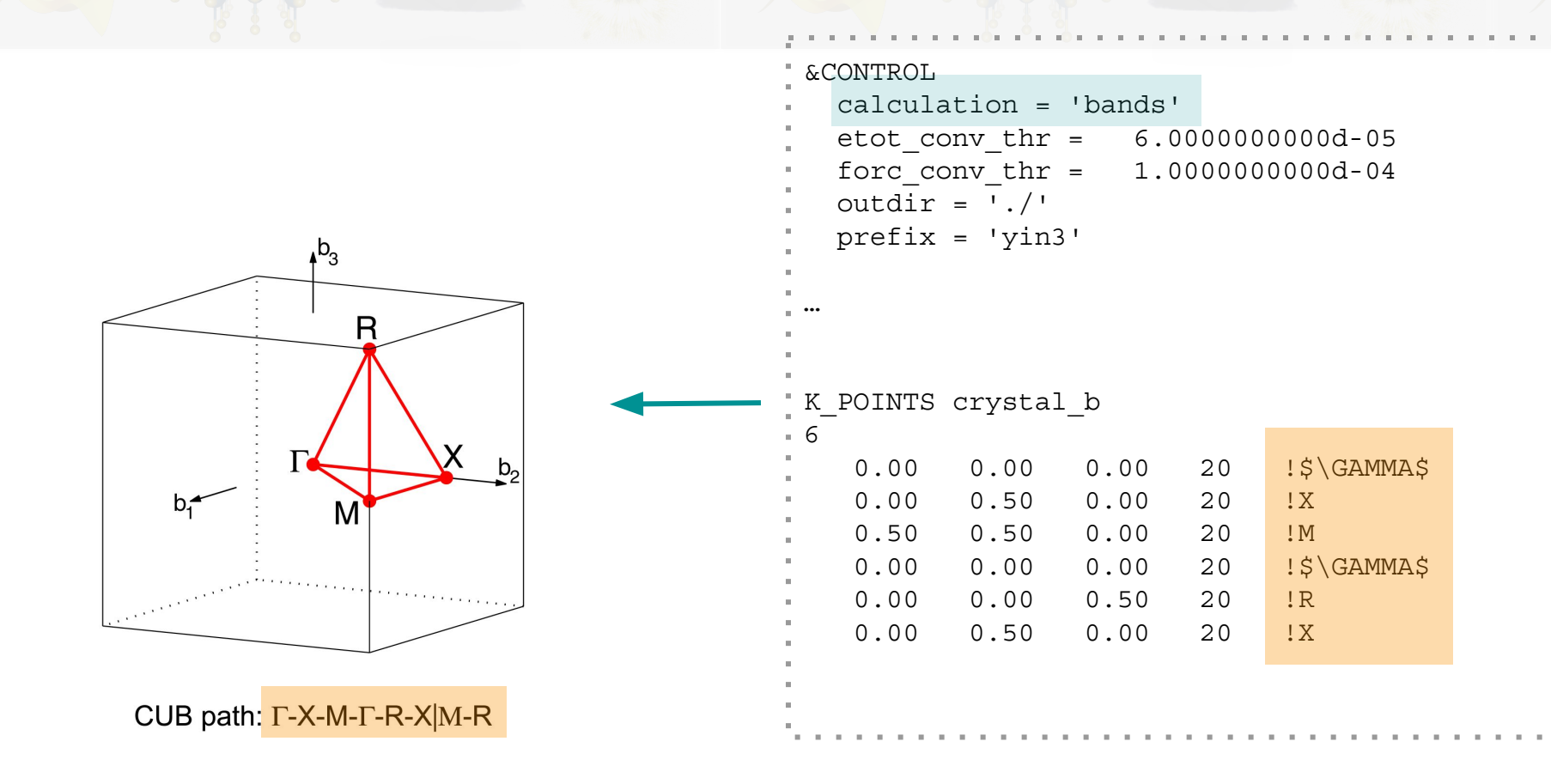

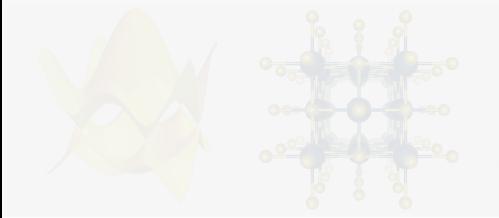

#### Real Space x Reciprocal Space

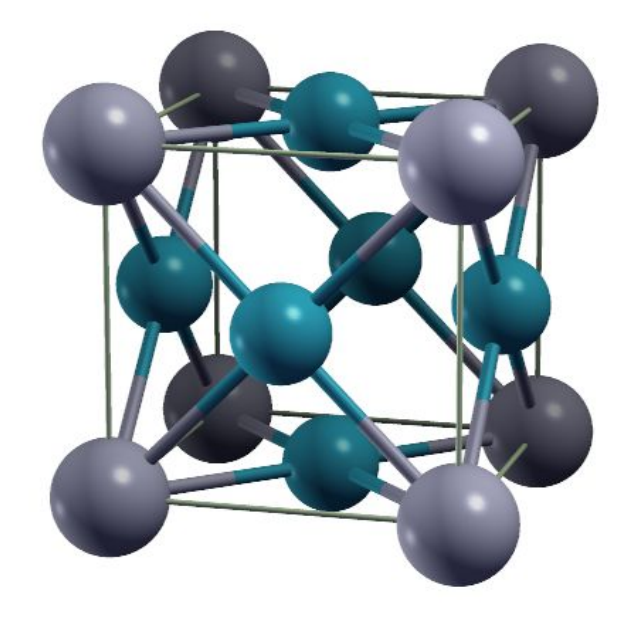

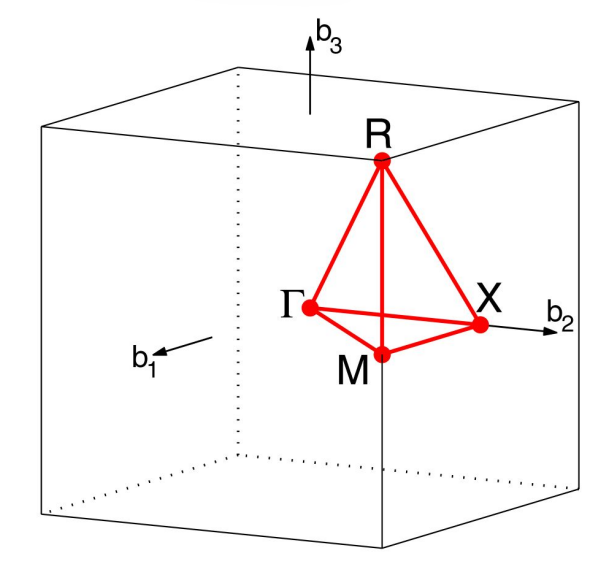

CUB path:  $\Gamma$ -X-M- $\Gamma$ -R-X|M-R

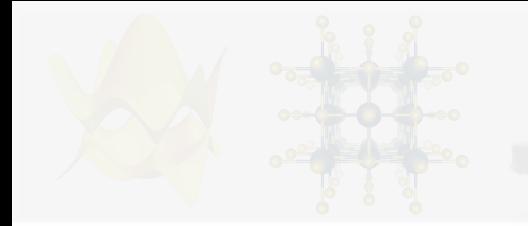

Reciprocal Space data

#### How to choose high symmetry points? …. Many different ways! A few options:

**From QE input file:**

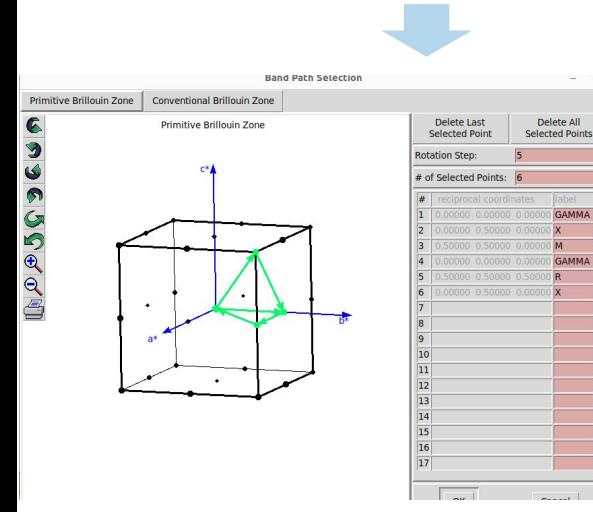

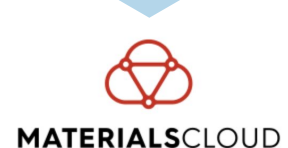

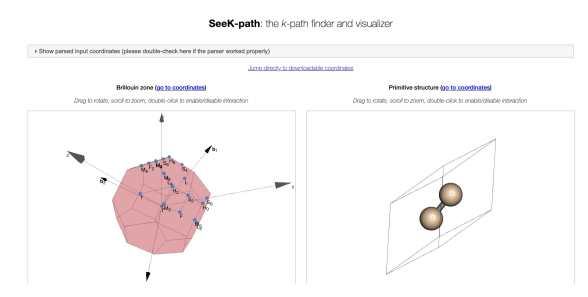

<http://www.xcrysden.org/> <https://www.materialscloud.org/home> <http://aflowlib.org/>

**From POSCAR (VASP input file):**

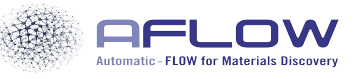

**AFLOW CONSORTIUM** 

Output Kpath in t<br>ciprocal sp PUBLICATIONS SEARCH

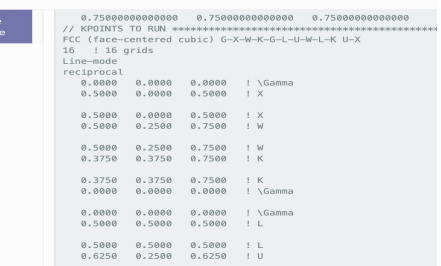

- 4. Go to the directory 2-bands;
	- $\Rightarrow$  cd  $.72$  bands
- 5. Have a look at the input file **pw.bands.in**.. What is different from the previous scf calculation?
- 6. Create a link for the folder with the charge density file generated from the scf calculation:

 $.12$  scf/yin3.save

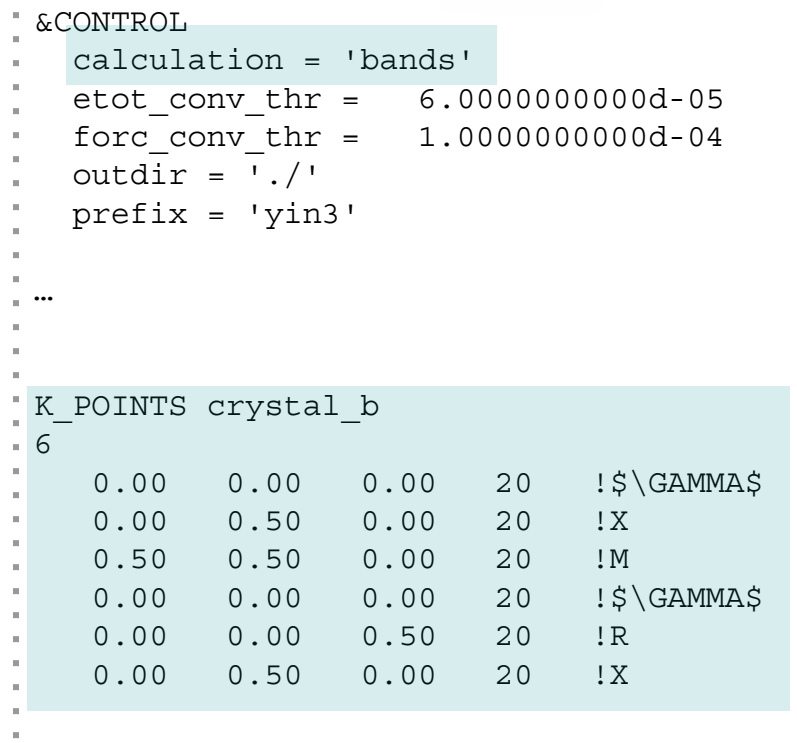

4. Go to the directory 2-bands;

 $\Rightarrow$  cd  $./2$  bands

- 5. Have a look at the input file **pw.bands.in**.. What is different from the previous scf calculation?
- 6. Create a link for the folder with the charge density file generated from the scf calculation:

ln -s  $\ldots/1$  scf/yin3.save

7. Run!

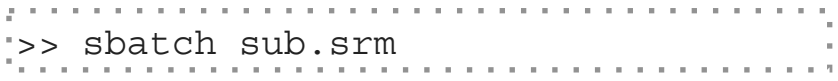

#### 8. Check if the calculation finished properly:

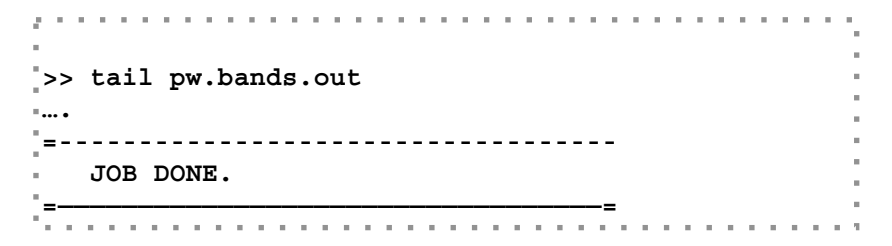

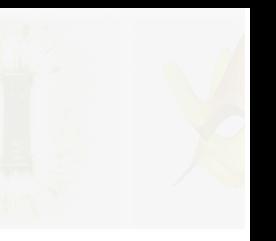

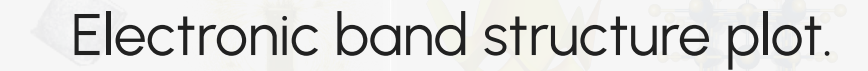

9. Use your preferred tool to plot the band structure! ⤷ In our tutorial we will use the **DFTtoolbox** package

<https://github.com/pipidog/DFTtoolbox>

>> python qe\_pp\_bands.py >> ls >> **band.png** bands.in pw.bands.out

10. To visualize the figure, you need to copy the file to your local machine:

- ⤷ Go to another terminal.
- ⤷ Type:

>> scp your\_username@login.sdumont.lncc.br:/scratch/efmc24/your\_username/… …HandsOn/day2/2\_bands/band.png .

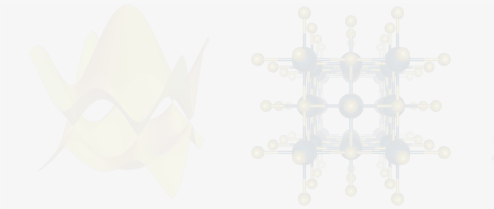

Electronic band structure plot: YIn<sub>3</sub>.

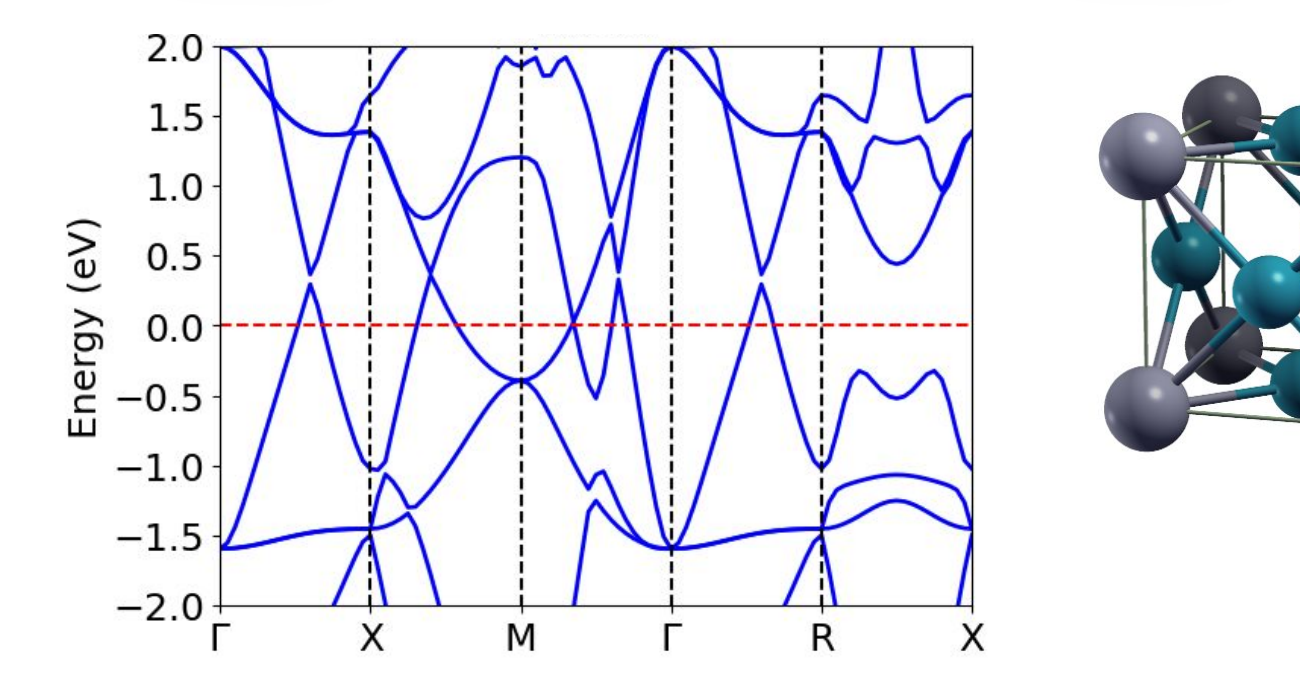

Voilà! You have calculated your first band structure.

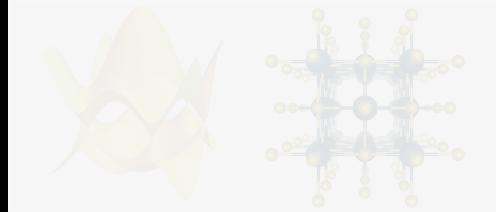

Electronic band structure plot: YIn<sub>3</sub>.

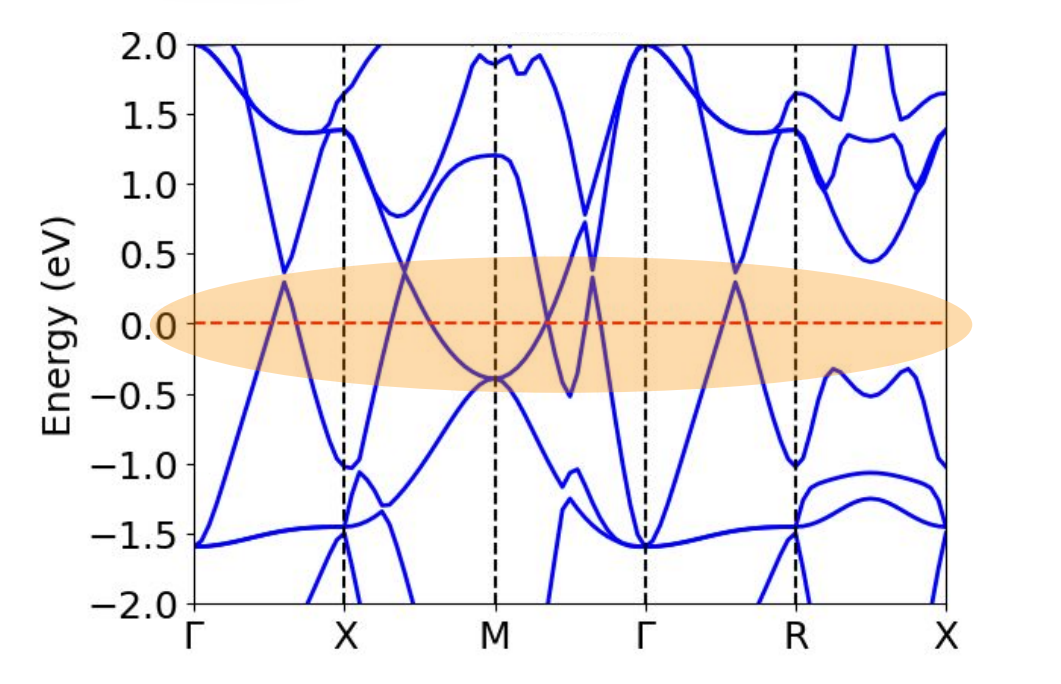

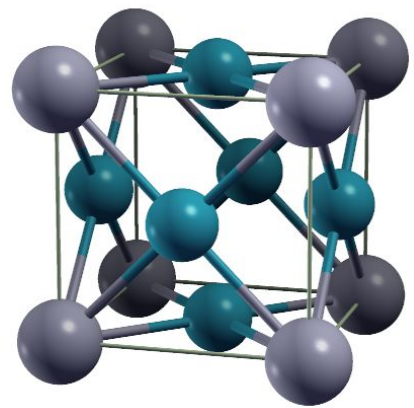

YIn $_{_3}$  is a metal.

Voilà! You have calculated your first band structure.

#### DFT: Electronic band structure gap problem.

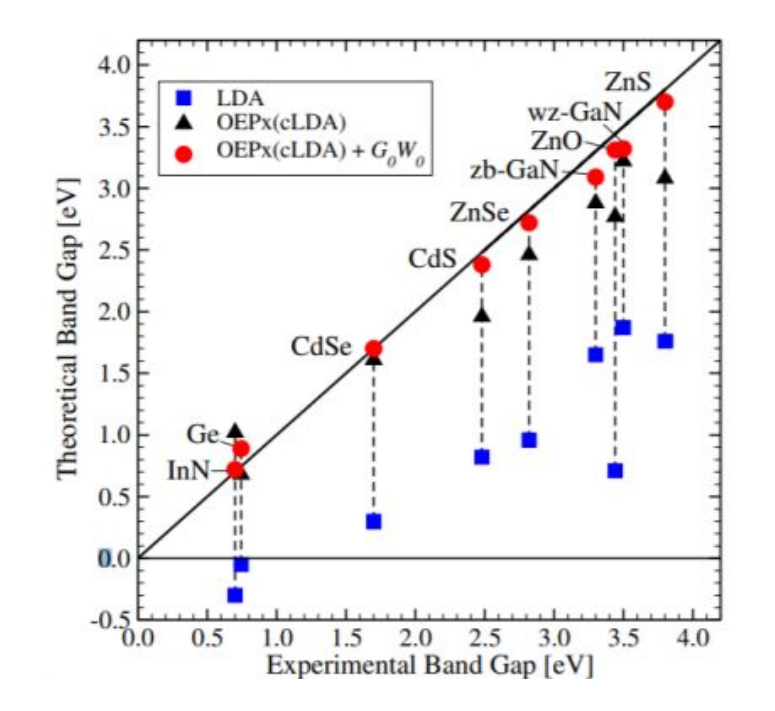

P. Rinke et al. New J. Phys. 7, 126 (2005), phys. stat. sol. (b) 245, 929 (2008) 2

## Today's goals

- 1. Calculate electronic band structure of  $YIn_{3}:$ 
	- $\mathsf{L}$  Input file
	- ⤷ Choosing high symmetry points in the reciprocal space
- 2. Calculate Density of States (DOS) of  $YIn_{3}:$ 
	- $\mathsf{L}$  Self-consistent x non self-consistent calculations (scf x nscf).

## Today's goals

- 1. Calculate electronic band structure of  $YIn_{3}:$ 
	- $\mathsf{L}$  Input file
	- ⤷ Choosing high symmetry points in the reciprocal space
- 2. Calculate Density of States (DOS) of  $YIn_{3}:$ 
	- $\mathsf{L}$  Self-consistent x non self-consistent calculations (scf x nscf).

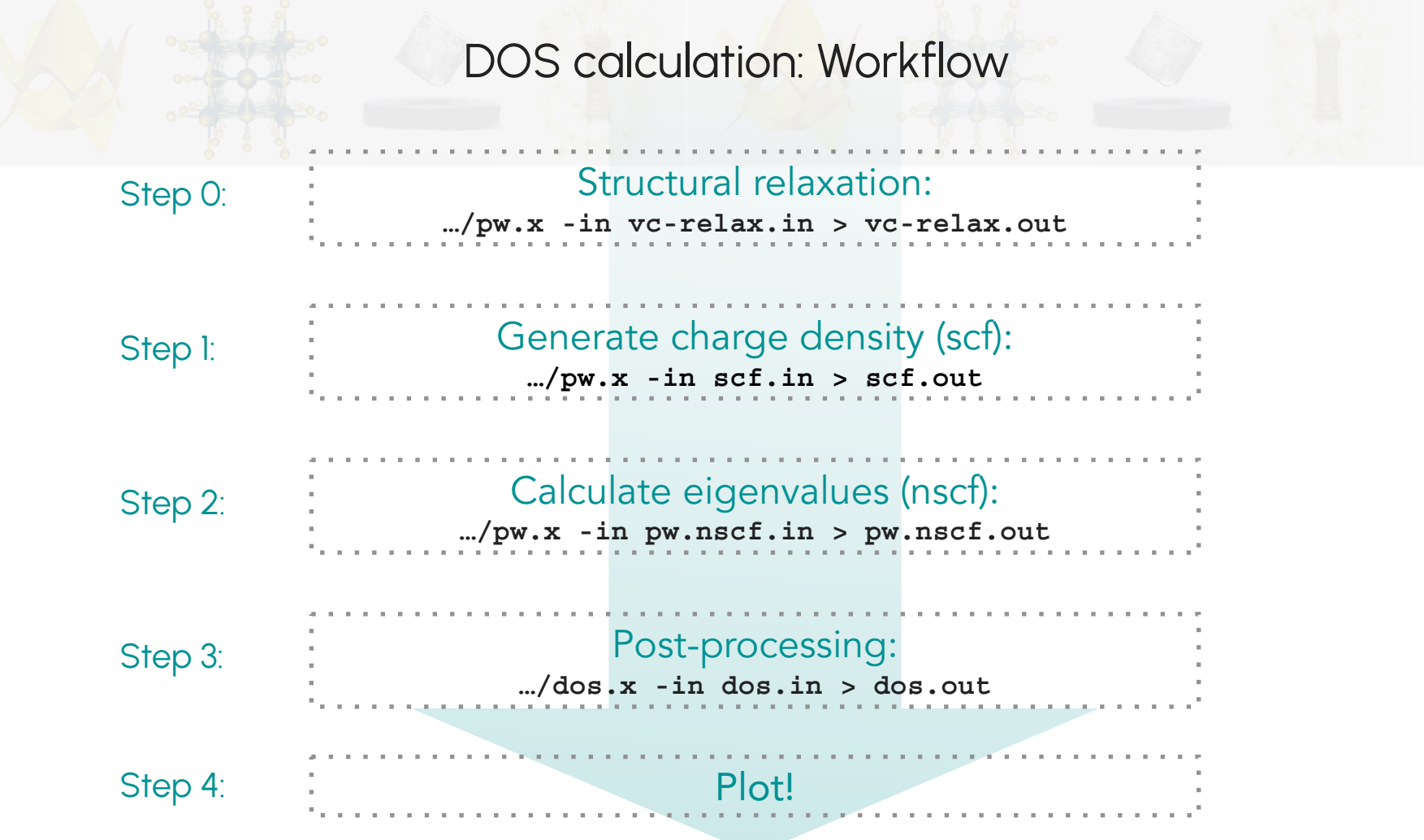

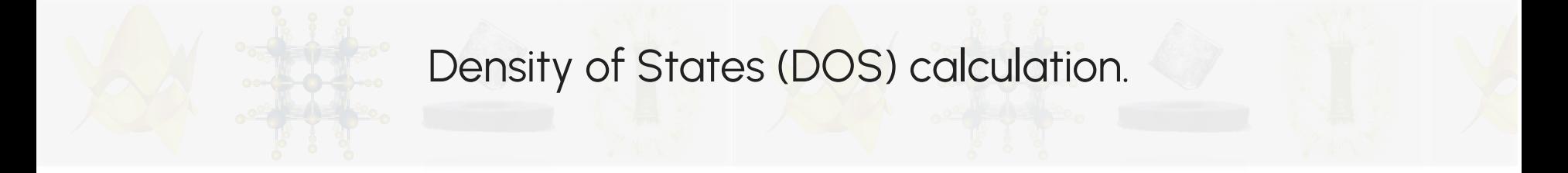

 $DOS(E) dE =$  number of levels between E and  $E + dE$ 

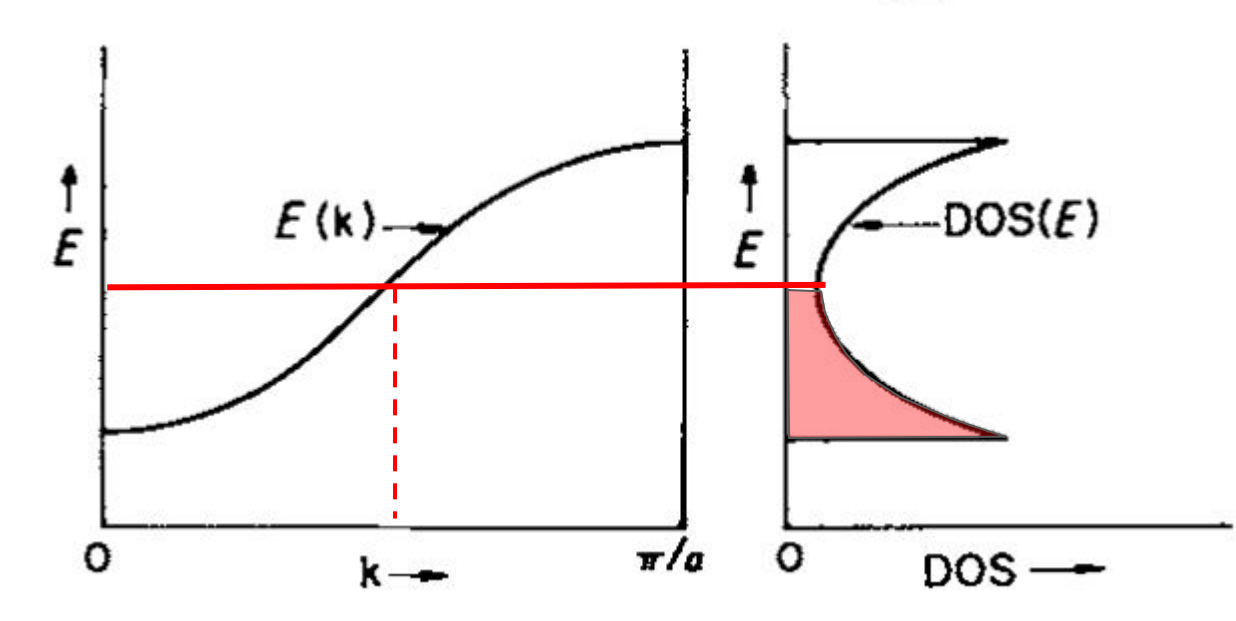

#### Density of States (DOS) calculation.

1. Go to the working directory:

 $cd$  day $2/3$  dos

- 2. Have a look at the input file pw.nscf.in.
	- $\sqrt{ }$  What is different from the previous input files for scf and electronic bands calculations?

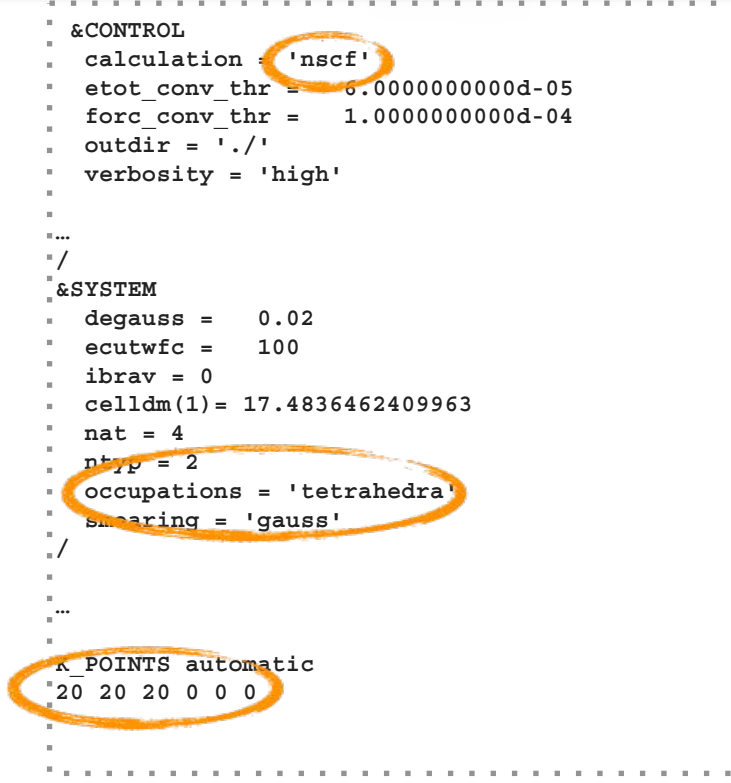

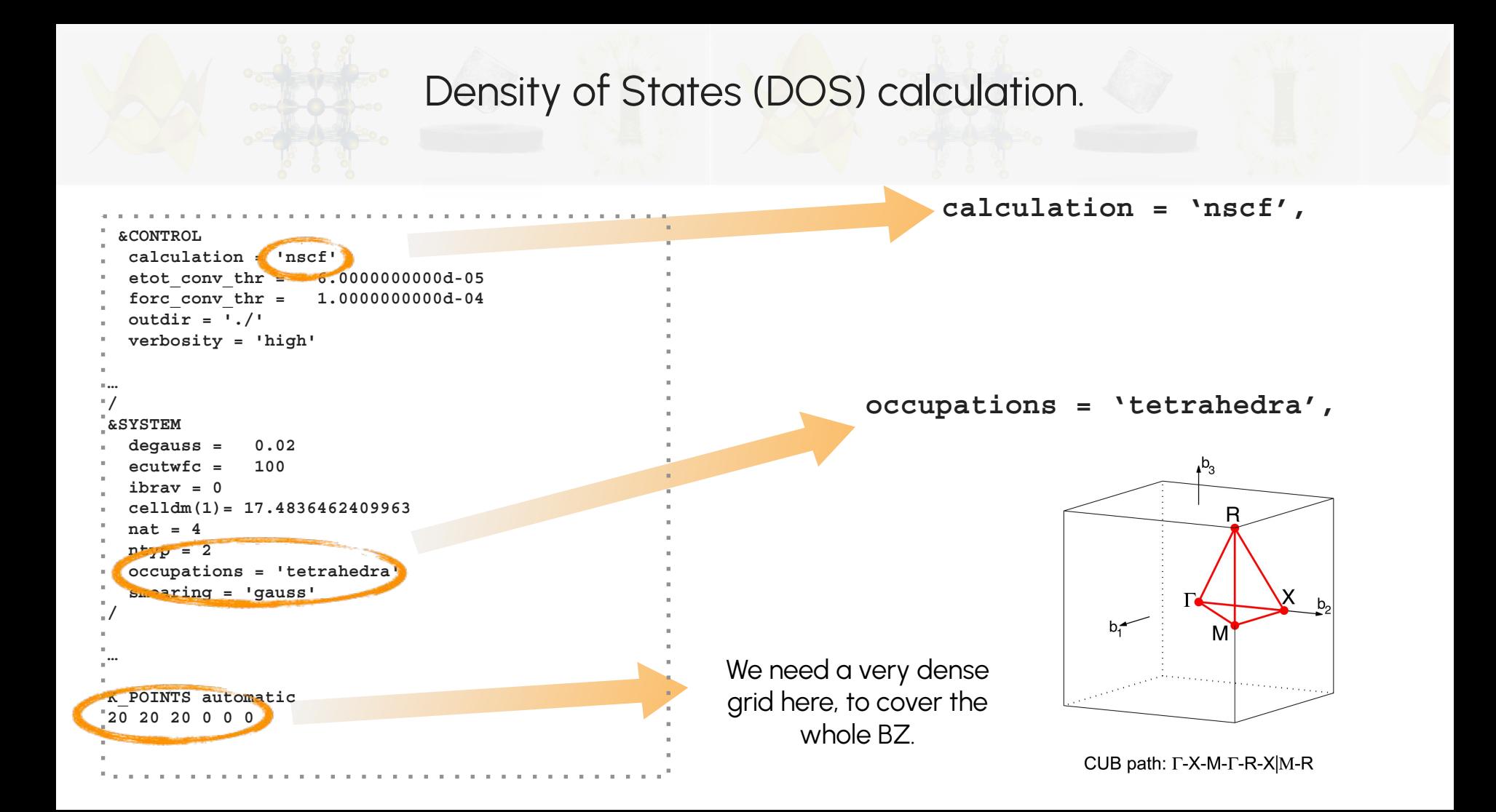

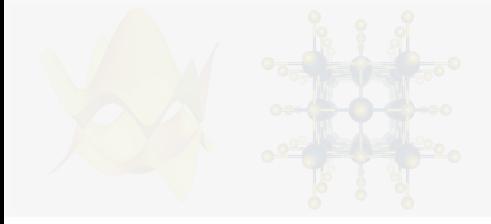

#### Density of States (DOS) calculation.

3. Create a link for the folder with the charge density file generated from the scf calculation:

 $\Rightarrow$  ln -s  $../1\_scf/yin3.save$ 

4. Post-processing: Have a look at the file dos.in.:

```
>> sbatch sub.srm
5. Submit:
       &dos
             ! prefix must be the same as in the band calculation
             prefix = 'yin3'
             ! outdir must be the same as in the band calculation
             outdir='./'
             fildos = 'yin3.dat'
             DeltaE = 0.005
         /
```
#### User guides

#### [https://www.quantum-espresso.org/Doc/INPUT\\_PW.html](https://www.quantum-espresso.org/Doc/INPUT_PW.html)

#### **Input File Description** Program: pw.x / PWscf / Quantum Espresso (version: 6.4) **TABLE OF CONTENTS INTRODUCTION &CONTROL**

#### Executables:

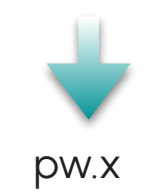

#### [https://www.quantum-espresso.org/Doc/INPUT\\_BANDS.html](https://www.quantum-espresso.org/Doc/INPUT_BANDS.html)

**Input File Description** 

Program: bands.x / PWscf / Quantum Espresso (version: 6.4)

**TABLE OF CONTENTS** 

**INITRODUCTION** 

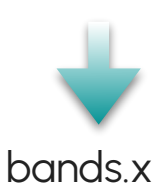

#### [https://www.quantum-espresso.org/Doc/INPUT\\_DOS.html](https://www.quantum-espresso.org/Doc/INPUT_DOS.html)

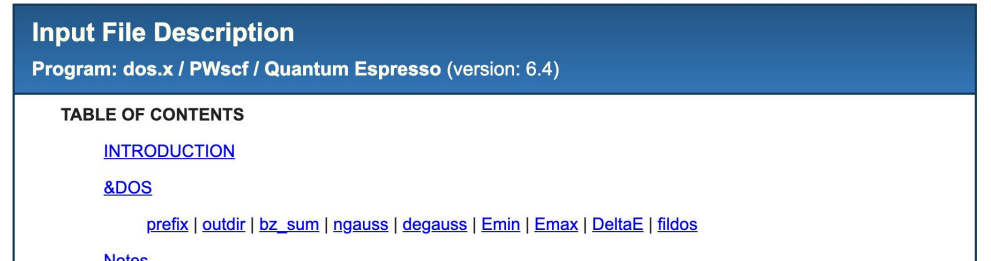

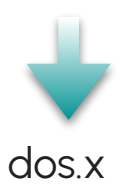

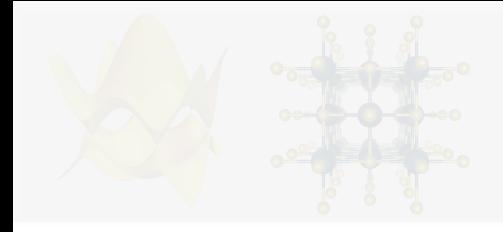

## Density of States (DOS) calculation.

#### 6. Have a look at the files:

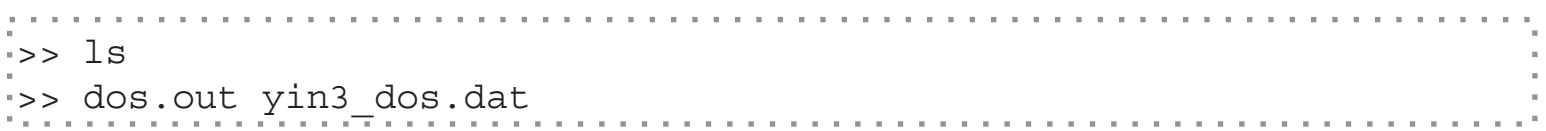

yin3\_dos.dat contains the DOS data.

7. Use your preferred tool to plot the band structure!

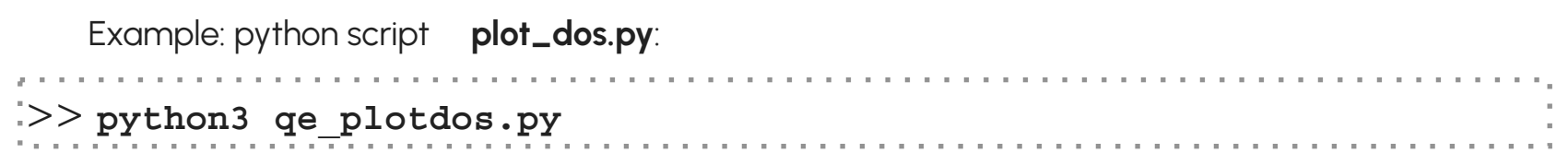

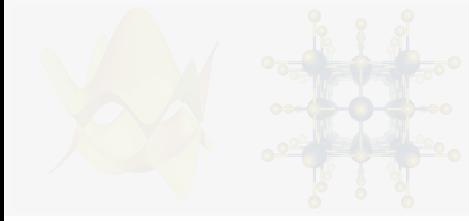

## Density of States (DOS) calculation.

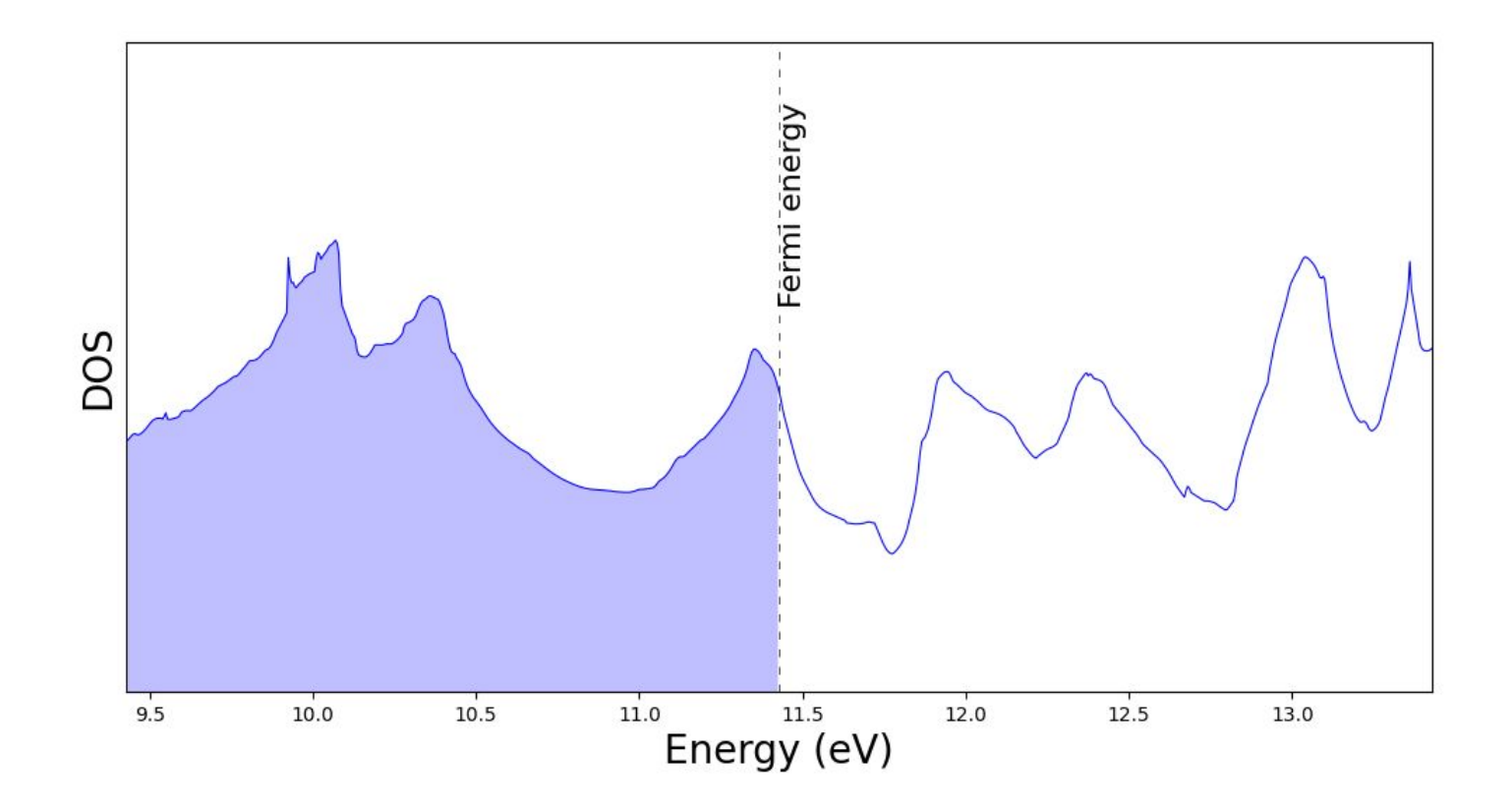